## Gateways to Opportunity® Registry Tips **How to Add CPR/First Aid Certification to Your PDR**

*This certification must be entered as a certification to the Registry.*

**1** Go to **www.ilgateways.com**. Click the **Registry Member Login**  button. Log into the Gateways Registry Dashboard with your

**username** and **password**.

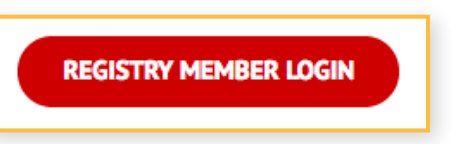

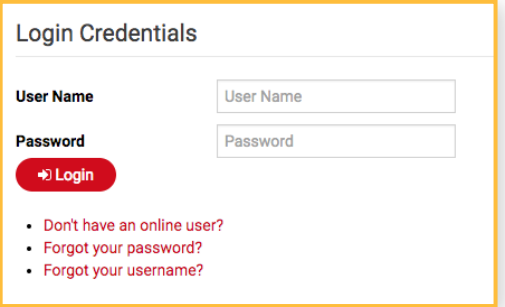

**2** Click the **My Registry** Portal. Then click the **Update** section.

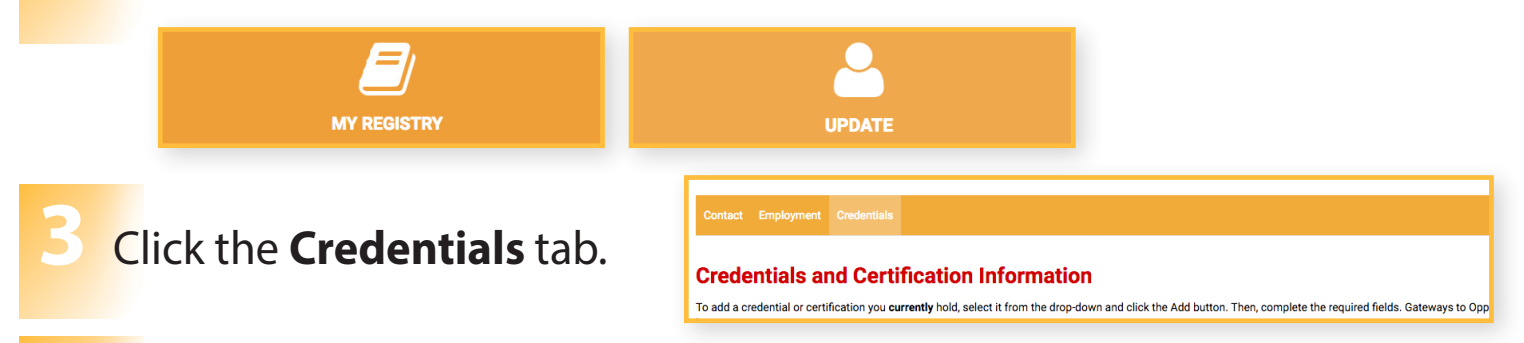

- **4** Select **CPR** from the drop-down, click **Add**, and enter the required information. Finally click the **Save** button.
- **5** Select **First Aid** from the drop-down, click **Add**, and enter the required information. Finally click the **Save** button.

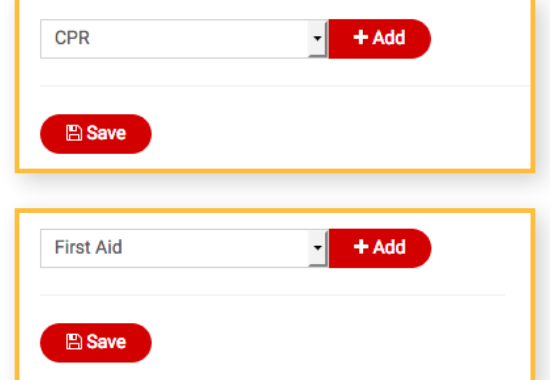

For more detail about how to enter CPR/First Aid visit *http://urls.inccrra.org/report-cpr* Keep your CPR/First Aid certification in a file. You must be able to produce a copy when requested by IDHS.

GATEWAYS TO OPPORTUNITY® Illinois Professional Development System

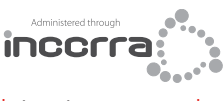

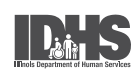

1226 Towanda Plaza | Bloomington, Illinois 61701 | (866) 697-8278 | www.ilgateways.com

Gateways to Opportunity is administered through Inccrra and funded by the Illinois Department of Human Services Bureau of Child Care and Development, the McCormick Foundation, and<br>Grand Victoria Foundation. Gateways to Opp Grand Victoria Foundation. Gateways to Opportunity, the arch logo and Illinois Professional Development System are registered trademarks of Inccrra.